# IBM Enterprise Records

Version 5.2.1.2 Fix Pack 002

# *Readme*

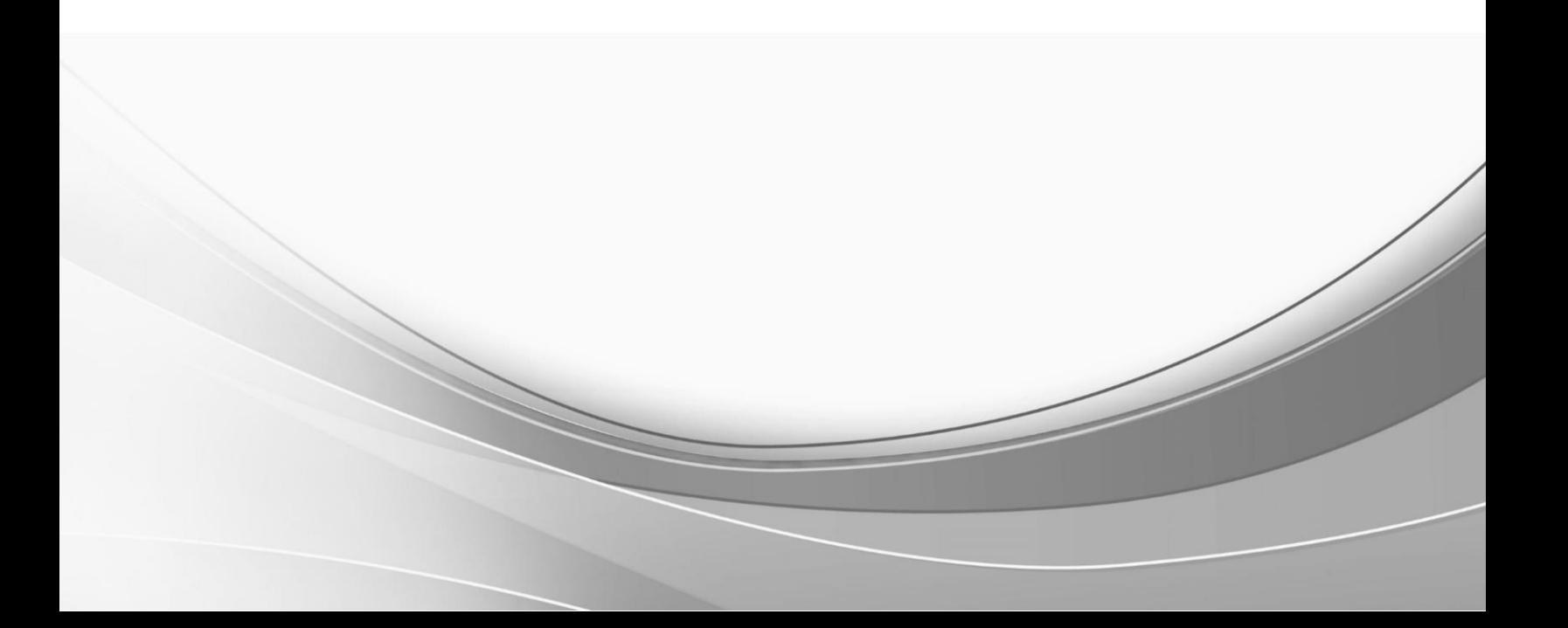

© International Business Machines Corporation, 2019. All rights reserved.

# **IBM Enterprise Records 5.2.1.2 Fix Pack Readme: IER 5.2.1-FP002**

**© Copyright IBM Corporation 2019. All Rights Reserved.**

**Readme file for:** IBM® Enterprise Records **Update name:** 5.2.1.2 **Fix ID:** 5.2.1.2-IER-FP002 **Publication date:** 23 July 2019 **Last modified date:** 23 July 2019

[About this fix pack](#page-2-0)

[Accessing IBM FileNet documentation, compatibility matrices, and fix packs](#page-2-1) New [in this fix pack](#page-2-2) [Product fix history](#page-3-0) [Installation, migration, upgrade, and configuration](#page-3-1) **[Requirements](#page-4-0)** [Install this fix pack](#page-4-1) [Uninstall this fix pack](#page-7-0) [Contact customer support](#page-7-1) **[Notices](#page-7-2) [Trademarks](#page-9-0)** [Change history](#page-10-0)

# <span id="page-2-0"></span>**About this fix pack**

This document provides information about the IBM® Enterprise Records 5.2.1 fix pack 002. Hereby referred to as IER 5.2.1-FP002 in this document.

The IER 5.2.1-FP002 is available as an update to an existing IBM Enterprise Records version 5.2.1.1 installation.

#### <span id="page-2-1"></span>**Accessing IBM FileNet documentation, compatibility matrices, and fix packs**

To access documentation, clic[k IBM Enterprise Records V5.2.1 documentation.](https://www.ibm.com/support/knowledgecenter/en/SSNVVQ_5.2.1/enterpriserecords_5.2.1/enterpriserecords_5.2.1.html)

To access support matrices, check [Software Product Compatibility Reports.](https://www.ibm.com/software/reports/compatibility/clarity/index.html)

To access fix packs, click **Download fixes and PTFs** under **Downloads** o[n Enterprise Records](https://www.ibm.com/support/home/product/P349220V88723N06/Enterprise_Records?noredir=true)  [Support.](https://www.ibm.com/support/home/product/P349220V88723N06/Enterprise_Records?noredir=true)

#### <span id="page-2-2"></span>**New in this fix pack**

#### **Introduced in IER 5.2.1-FP002**

**Support for Fixed Content Devices (FCDs)**: IBM Enterprise Records is equipped for managing records on FCDs. The new Write Once Read Many (WORM) feature enables the user to manage content that is stored on an FCD that is configured in aligned mode. Currently we support only Hitachi FCDs. For more information, see [IBM Enterprise Records version 5.2.1 support for fixed content](http://www.ibm.com/support/docview.wss?uid=ibm10958519)  [devices.](http://www.ibm.com/support/docview.wss?uid=ibm10958519) This fix pack also adds support for using IBM Enterprise Records with:

- IBM Content Navigator (ICN) 3.0.6
- Content Platform Engine (CPE) 5.5.3.

#### **Introduced in IER 5.2.1-FP001 IF002**

• Support for CPE 5.5.2

• Support for ICN 3.0.5

# <span id="page-3-0"></span>**Product fix history**

The following table lists the fixes in this fix pack.

- **APAR** Authorized Program Analysis Report
- **PMR # Defect Tracking System Number**

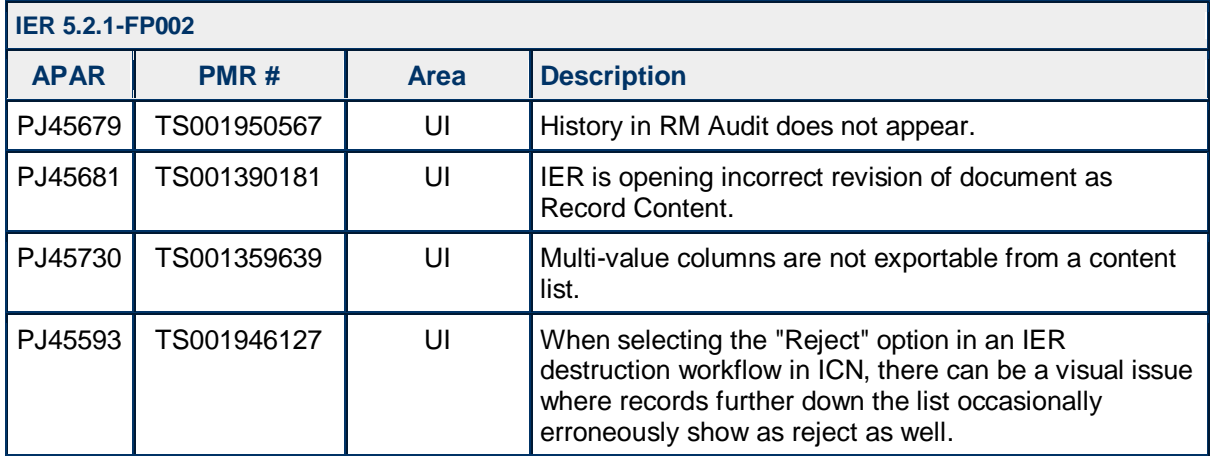

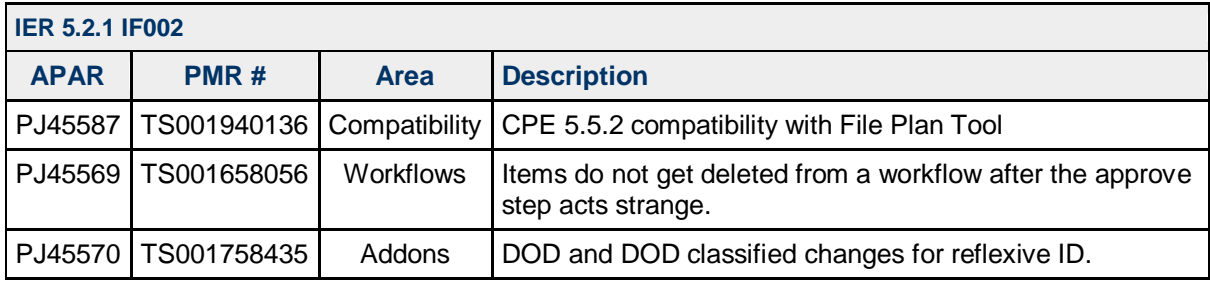

# <span id="page-3-1"></span>**Installation, migration, upgrade, and configuration**

This section contains the following topics:

# **[Requirements](#page-4-0)**

[Install this fix pack](#page-4-1)

[Upgrade IBM Enterprise Records](#page-5-0) [Configure IBM Content Navigator for IBM Enterprise Records](#page-5-1) [Reconfigure IBM Enterprise Records Component Manager](#page-6-0) [Upgrade IBM Enterprise Records tools](#page-6-1) [Tips on configuring the File Plan Import Export tool](#page-6-2) [Configure IBM Enterprise Records components for SSL support](#page-7-3) [Import the CA certificate or server key](#page-7-4)

# **NOTES**

- To install IER 5.2.1-FP002 fix pack, you must have IER 5.2.1-FP001 installed.
- Any virus protection software that might be running in the background does not affect the installation of this fix pack.
- The installation procedures contain path names for AIX, Linux, Windows®, and zLinux. If there is no difference in directory structure, a forward slash (/) is used to separate the elements of a path name for AIX, Linux, Windows®, and zLinux.
- The procedures use *<ier\_install\_path>* as a variable to indicate the location of the installed IBM Enterprise Records source files. The default location for this variable is:

**AIX, Linux, and zLinux**: /opt/IBM/EnterpriseRecords

**Windows**: C:\Program Files\IBM\EnterpriseRecords

**Windows® 64-bit**: C:\Program Files (x86)\IBM\EnterpriseRecords

• The procedures use *<icn\_install\_path>* as a variable to indicate the location of the installed IBM Content Navigator source files. The default location for this variable is:

**AIX, Linux, and zLinux**: /opt/IBM/ECMClient

**Windows**: C:\Program Files\IBM\ ECMClient

**Windows® 64-bit**: C:\Program Files (x86)\IBM\ECMClient

For more information about installing IBM Enterprise Records, see [IBM Enterprise Records](https://www.ibm.com/support/knowledgecenter/en/SSNVVQ_5.2.1/com.ibm.p8.installingrm.doc/frmpp100.html) [Installation and Upgrade.](https://www.ibm.com/support/knowledgecenter/en/SSNVVQ_5.2.1/com.ibm.p8.installingrm.doc/frmpp100.html)

#### <span id="page-4-0"></span>**Requirements**

Installation of this fix pack requires up to 395 MB of available permanent storage space on the IER server.

This fix pack requires the following minimum versions of the supporting IBM software:

- IBM Enterprise Records 5.2.1.1
- P8 CPE 5.5.0
- ICN 3.0.2

For more information on *IBM FileNet P8 Hardware and Software Requirements* and *IBM FileNet P8 Fix Pack Compatibility Matrices*, see [Software Product Compatibility Reports.](https://www.ibm.com/software/reports/compatibility/clarity/softwareReqsForProduct.html)

For more information on *IBM FileNet P8 Hardware and Software Requirements*, see [Software Product](https://www.ibm.com/software/reports/compatibility/clarity/softwareReqsForProduct.html)  [Compatibility Reports](https://www.ibm.com/software/reports/compatibility/clarity/softwareReqsForProduct.html) and *IBM FileNet P8 Fix Pack Compatibility Matrices*, se[e FileNet P8 Fix Pack](http://www.ibm.com/support/docview.wss?rs=3278&uid=swg27014734)  [Compatibility Matrices.](http://www.ibm.com/support/docview.wss?rs=3278&uid=swg27014734)

#### <span id="page-4-1"></span>**Install this fix pack**

#### **Download and extract this fix pack**

1. Log on to the server where your latest version of IBM Enterprise Records is installed.

**AIX, Linux, and zLinux**: Log on as root, or a user with equivalent permissions.

**Windows**: Log on as a member of the local administrators group or a user with equivalent permissions.

You should log on with the same user that installed the IBM Enterprise Records 5.2.1.1 software, or a user with equivalent permissions.

- 2. Download the fix pack for your operating system from [Fix Central.](http://www.ibm.com/support/fixcentral/)
- 3. Take a backup of your current installation.
- 4. Extract the contents of the fix pack into a temporary location on your IBM Enterprise Records server.

**AIX, Linux, and zLinux**: Use the gunzip command, or an equivalent tool, to extract the tar.gz files.

**Windows**: Use WinZip, or an equivalent tool, to extract the .zip files.

#### <span id="page-5-0"></span>**Upgrade IBM Enterprise Records**

Use the following procedure to upgrade an existing version of IBM Enterprise Records V5.2.1.1 to fix pack level 5.2.1.2.

**NOTE:** This fix pack upgrades the IBM Enterprise Records administration client.

- 1. Stop your web application server.
	- a. Stop any IBM Enterprise Records tools that may be running. For example, Dispostion Sweep, FilePlan Import and Export, RMTransfer tools.
- 2. Upgrade IBM Enterprise Records.
	- a. Download the fix pack for your operating system from [Fix Central.](http://www.ibm.com/support/fixcentral/)
	- b. Run the Setup program on the IBM Enterprise Records application server by using one of the following commands.
		- To upgrade interactively:

**AIX, Linux, and zLinux**: ./5.2.1.2-IER-FP002-<*operating\_system*>.BIN

**Windows**: 5.2.1.2-IER-FP002-WIN.EXE

• To upgrade silently, make the appropriate modifications to the ier silent install.txt file and then run the command:

**AIX, Linux, and zLinux**: ./5.2.1.2-IER-FP002-<*operating\_system*>.BIN -i silent -f ier\_silent\_install.txt

**Windows**: 5.2.1.2-IER-FP002-WIN.EXE -i silent -f ier\_silent\_install.txt

- c. If you are upgrading interactively, complete the setup screens.
- d. Verify that no errors or failures were logged in the IBM\_Enterprise\_Records\_5.2.1.2.Log file in <*ier\_install\_path*>/Logs.
- e. Correct any errors before proceeding.
- f. Restart your web application server.
- g. Redeploy the IBM Enterprise Records plug-in for IBM Content Navigator.

#### <span id="page-5-1"></span>**Configure IBM Content Navigator for IBM Enterprise Records**

- 1. Copy IERApplicationPlugin.jar from <*ier\_install\_path*>/Plugins/EnterpriseRecordsPlugin/ to <*icn\_install\_path*>/dropins.
- 2. Copy IERApplicationPlugin.jar from <*ier\_install\_path*>/Plugins/EnterpriseRecordsPlugin/ to <*icn\_install\_path*>/configure/explodedformat/taskManager/taskManagerWeb/WEB-INF/dropins.
- 3. Redeploy IBM Content Navigator using the IBM Content Navigator Configuration Manager. Complete the following tasks.
	- a. Configure the Task Manager Component
	- b. Configure the IBM Content Navigator Web Application
	- c. Build the Web Application
	- d. Deploy the Web Application

### <span id="page-6-0"></span>**Reconfigure IBM Enterprise Records Component Manager**

- 1. Using the IBM Enterprise Records Configuration Manager, create or open the Object Store Configuration Profile.
- 2. In the Configure Workflows task, complete the appropriate information, including the existing Connection Point.
- 3. If you are upgrading a workflow system, the Connection Point will not be associated with an object store. You must specify an object store in which to store the new code modules.
- 4. Select the Reconfigure existing workflow component queues option to use the current version of FileNet P8 Component Manager.
- 5. Save and run the Configure Workflows task to configure the process region for IBM Enterprise Records and to configure or upgrade IBM Enterprise Records component queues.
- <span id="page-6-1"></span>6. Restart your web application server for Content Platform Engine.

### **Upgrade IBM Enterprise Records tools**

On each relevant server, complete the following steps only when the API component is not on the same server as the IBM Enterprise Records plug-in for IBM Content Navigator.

- 1. Download the fix pack for your operating system from [Fix Central.](http://www.ibm.com/support/fixcentral/)
- 2. Run the Setup program on the server by using one of the following commands:
	- To upgrade interactively:

**AIX, Linux, and zLinux**: ./5.2.1.2-IER-FP002-<*operating\_system*>.bin

**Windows**: 5.2.1.2-IER-FP002-WIN.exe

• To upgrade silently:

**AIX, Linux, and zLinux**: ./5.2.1.2-IER-FP002-<*operating\_system*>.bin -i silent -f ier\_silent\_install.txt

**Windows**: 5.2.1.2-IER-FP002-Win.exe - i silent -f ier\_silent\_install.txt

- 3. If you are upgrading interactively, complete the setup screens.
- 4. Verify that no errors or failures are logged in the IBM\_Enterprise\_Records\_5.2.1.2.Log file in <*ier\_install\_path*>/logs.
- <span id="page-6-2"></span>5. Correct any errors before proceeding.

#### **Tips on configuring the File Plan Import Export tool**

Depending on the application server type and version you are using, there are several changes you must make to your batch file (BAT or SH) on your system to successfully configure the File Plan Import Export tool. Following the instructions in your batch file, make all the necessary changes to the file that are required for your system configuration. These changes include commenting out certain lines of the script and changing others to match your system particulars.

#### <span id="page-7-3"></span>**Configure IBM Enterprise Records components for SSL support**

If you are running IBM Enterprise Records in an SSL environment, configure the port and connection for the following components:

- Hold Sweep
- **Disposition Sweep**
- File Plan Import Export Tool

**NOTE:** You must configure Hold Sweep, Disposition Sweep, and the File Plan Import Export tool on each server where these components are installed. See the IBM Enterprise Records online help for details about configuring the tools.

Specify HTTPS as the connection type. The port numbers that you specify are dependent on your system, and the protocol and the type of application server you are using. For details about the default port numbers, see [Setting up Content Platform Engine and client transport SSL security.](https://www.ibm.com/support/knowledgecenter/SSNW2F_5.5.0/com.ibm.p8.install.doc/p8pin072.htm)

#### <span id="page-7-4"></span>**Import the CA certificate or server key**

To complete the configuration of IBM Enterprise Records components, you must also import the CA certificate or server key to the JDK (Java) keystore. This is the same CA certificate or server key that is requested for Content Engine. You can use the default keystore, or create a custom location.

- To use the JDK default Java keystore:
	- 1. Use the keytool to import the CA certificate to the Java keystore at < *JAVA\_HOME>\jre\lib\security\cacerts.*
	- 2. To improve security, change the default password.
- To use your own keystore (rather than the JDK default keystore):
	- 1. Add the following system parameters to the Java command line in the statup script of your application server:

-Djavax.net.ssl.trustStore=path\_to\_your\_keystore\_file - Djavax.net.ssl.trustStorePassword=password\_of\_your\_keystore

2. Use the Java keytool to import the CA certificate to your own keystore.

# <span id="page-7-0"></span>**Uninstall this fix pack**

To remove this fix pack, you must complete a full uninstallation of IBM Enterprise Records. Removal of the fix pack alone is not supported. Remember to stop the application server and component manager first. For more information, see [Removing IBM Enterprise Records.](https://www.ibm.com/support/knowledgecenter/SSNVVQ_5.2.1/com.ibm.p8.installingrm.doc/frmrm000.html)

# <span id="page-7-1"></span>**Contact customer support**

To contact customer support select the relevant option on [Support home page.](https://www.ibm.com/mysupport/s/topic/0TO500000002OefGAE/enterprise-records?language=en_US&productId=01t50000004XbiW)

# <span id="page-7-2"></span>**Notices**

This information was developed for products and services offered in the U.S.A.

IBM may not offer the products, services, or features discussed in this document in other countries. Consult your local IBM representative for information on the products and services currently available in your area. Any reference to an IBM product, program, or service is not intended to state or imply that only that IBM product, program, or service may be used. Any functionally equivalent product, program, or service that does not infringe any IBM intellectual property right may be used instead. However, it is the user's responsibility to evaluate and verify the operation of any non-IBM product, program, or service.

IBM may have patents or pending patent applications covering subject matter described in this document. The furnishing of this document does not grant you any license to these patents. You can send license inquiries, in writing, to:

```
IBM Director of Licensing
IBM Corporation
North Castle Drive
Armonk, NY 10504-1785
U.S.A.
```
For license inquiries regarding double-byte (DBCS) information, contact the IBM Intellectual Property Department in your country or send inquiries, in writing, to:

Intellectual Property Licensing Legal and Intellectual Property Law IBM Japan Ltd. 19-21, Nihonbashi-Hakozakicho, Chuo-ku Tokyo 103-8510, Japan

**The following paragraph does not apply to the United Kingdom or any other country where such provisions are inconsistent with local law:** INTERNATIONAL BUSINESS MACHINES CORPORATION PROVIDES THIS PUBLICATION "AS IS" WITHOUT WARRANTY OF ANY KIND, EITHER EXPRESS OR IMPLIED, INCLUDING, BUT NOT LIMITED TO, THE IMPLIED WARRANTIES OF NON-INFRINGEMENT, MERCHANTABILITY OR FITNESS FOR A PARTICULAR PURPOSE. Some states do not allow disclaimer of express or implied warranties in certain transactions, therefore, this statement may not apply to you.

This information could include technical inaccuracies or typographical errors. Changes are periodically made to the information herein; these changes will be incorporated in new editions of the publication. IBM may make improvements and/or changes in the product(s) and/or the program(s) described in this publication at any time without notice.

Any references in this information to non-IBM Web sites are provided for convenience only and do not in any manner serve as an endorsement of those Web sites. The materials at those Web sites are not part of the materials for this IBM product and use of those Web sites is at your own risk.

IBM may use or distribute any of the information you supply in any way it believes appropriate without incurring any obligation to you.

Licensees of this program who wish to have information about it for the purpose of enabling: (i) the exchange of information between independently created programs and other programs (including this one) and (ii) the mutual use of the information which has been exchanged, should contact:

```
IBM Corporation
J46A/G4
555 Bailey Avenue
San Jose, CA 95141-1003
U.S.A.
```
Such information may be available, subject to appropriate terms and conditions, including in some cases, payment of a fee.

The licensed program described in this document and all licensed material available for it are provided by IBM under terms of the IBM Customer Agreement, IBM International Program License Agreement or any equivalent agreement between us.

Any performance data contained herein was determined in a controlled environment. Therefore, the results obtained in other operating environments may vary significantly. Some measurements may have been made on development-level systems and there is no guarantee that these measurements will be the same on generally available systems. Furthermore, some measurements may have been estimated through extrapolation. Actual results may vary. Users of this document should verify the applicable data for their specific environment.

Information concerning non-IBM products was obtained from the suppliers of those products, their published announcements or other publicly available sources. IBM has not tested those products and cannot confirm the accuracy of performance, compatibility or any other claims related to non-IBM products. Questions on the capabilities of non-IBM products should be addressed to the suppliers of those products.

All statements regarding IBM's future direction or intent are subject to change or withdrawal without notice, and represent goals and objectives only.

This information contains examples of data and reports used in daily business operations. To illustrate them as completely as possible, the examples include the names of individuals, companies, brands, and products. All of these names are fictitious and any similarity to the names and addresses used by an actual business enterprise is entirely coincidental.

#### COPYRIGHT LICENSE:

This information contains sample application programs in source language, which illustrate programming techniques on various operating platforms. You may copy, modify, and distribute these sample programs in any form without payment to IBM, for the purposes of developing, using, marketing or distributing application programs conforming to the application programming interface for the operating platform for which the sample programs are written. These examples have not been thoroughly tested under all conditions. IBM, therefore, cannot guarantee or imply reliability, serviceability, or function of these programs. The sample programs are provided "AS IS", without warranty of any kind. IBM shall not be liable for any damages arising out of your use of the sample programs.

Each copy or any portion of these sample programs or any derivative work, must include a copyright notice as follows: © (your company name) (year). Portions of this code are derived from IBM Corp. Sample Programs. © Copyright IBM Corp. 2004, 2010. All rights reserved.

If you are viewing this information softcopy, the photographs and color illustrations may not appear.

# <span id="page-9-0"></span>**Trademarks**

IBM, the IBM logo, and ibm.com are trademarks or registered trademarks of International Business Machines Corp., registered in many jurisdictions worldwide. Other product and service names might be trademarks of IBM or other companies. A current list of IBM trademarks is available on the Web at "Copyright and trademark information" at [www.ibm.com/legal/copytrade.shtml.](http://www.ibm.com/legal/copytrade.shtml)

Adobe, the Adobe logo, PostScript, and the PostScript logo are either registered trademarks or trademarks of Adobe Systems Incorporated in the United States, and/or other countries.

Linux is a registered trademark of Linus Torvalds in the United States, other countries, or both.

Microsoft, Windows, Windows NT, and the Windows logo are trademarks of Microsoft Corporation in the United States, other countries, or both.

Java™ and all Java-based trademarks and logos are trademarks or registered trademarks of Oracle and/or its affiliates.

UNIX is a registered trademark of The Open Group in the United States and other countries.

Other company, product, and service names may be trademarks or service marks of others.

# <span id="page-10-0"></span>**Document change history**

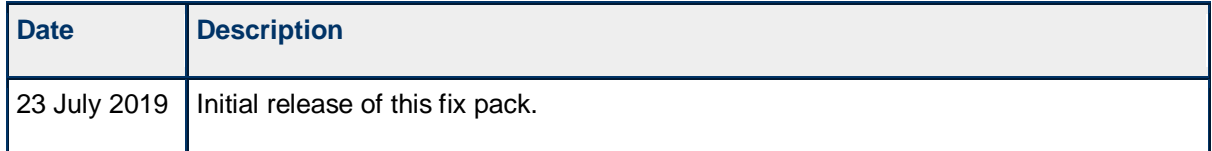